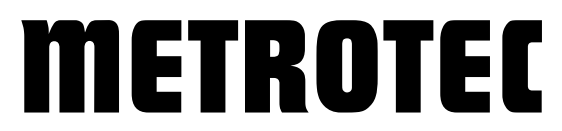

**Systeme zur Messung und Regelung von Sauerstoff**

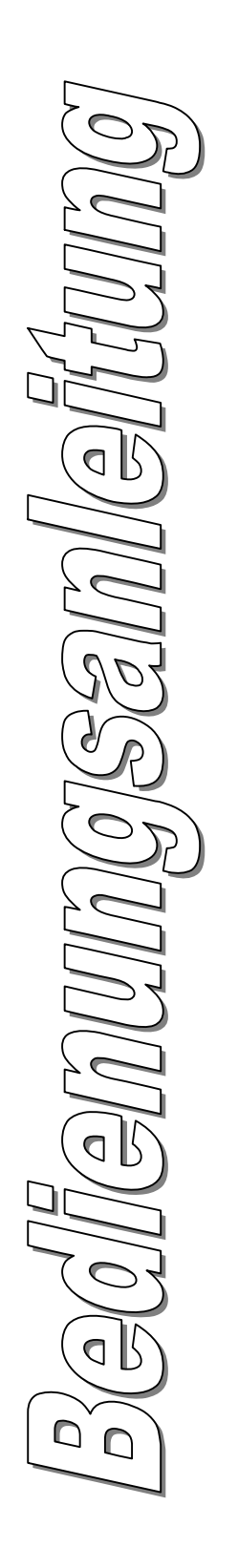

# GSM

# Sauerstoff Mess- und Regelgerät **Typ GSM**

\*\*\* Version 2.2 \*\*\*

#### **EG-Konformitätserklärung**

für

Sauerstoff Mess- und Regelgerät Typ GSM

Dieses Gerät ist vorgesehen für Anwendungen im Industriebereich nach:

*EN 61000-6-4 EN 61000-6-2*

Es ist konform zu den Richtlinien: *EMV Richtlinie: 2014/30/EU Niederspannungsrichtlinie: 2014/35/EU RoHs: 2011/65/EU*

Folgende Normen werden berücksichtigt: *EN 61010-1 EN 61000-6-4 EN 61000-6-2 EN 63000*

Beschreibung der Maßnahmen zur Sicherstellung der Konformität: *Qualitätsmanagementsystem DIN EN ISO 9001:2015, Nr. 12 100 27736 TMS*

Diese Erklärung verliert ihre Gültigkeit, wenn Änderungen ohne unsere Zustimmung vorgenommen werden.

Kirchheim/Teck, 07.10.2019

Ort, Datum Unterschrift

**© 2019 METROTEC GmbH Heinkelstraße 12 • D-73230 Kirchheim Telefon 07021/95336-0 • Fax 07021/95336-13 www.metrotec.eu • info@metrotec.de**

# Inhaltsverzeichnis

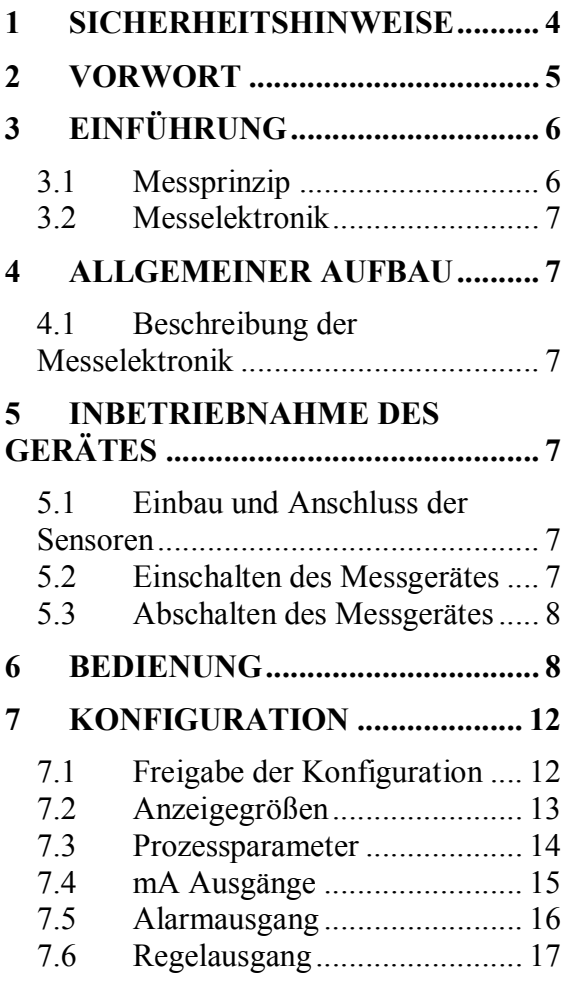

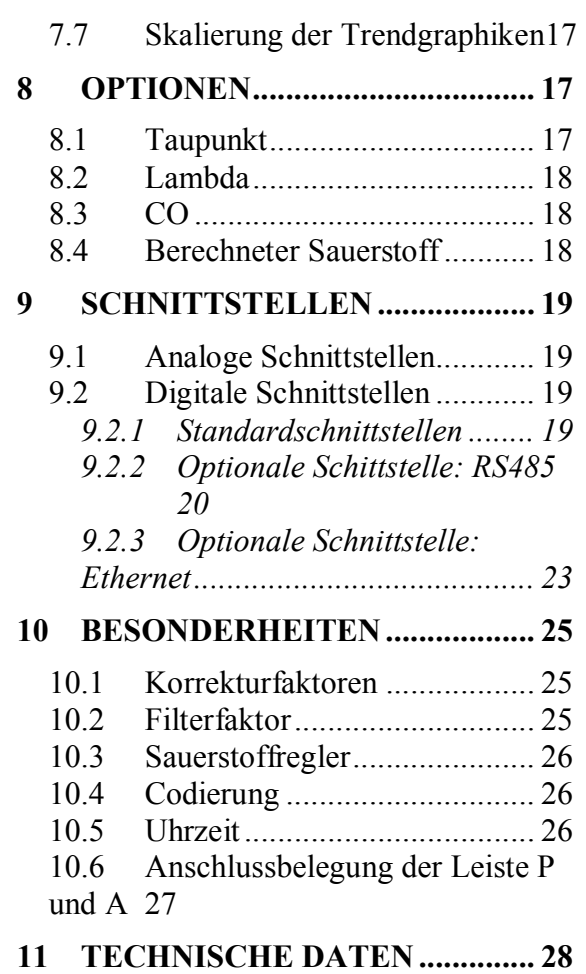

# 1 Sicherheitshinweise

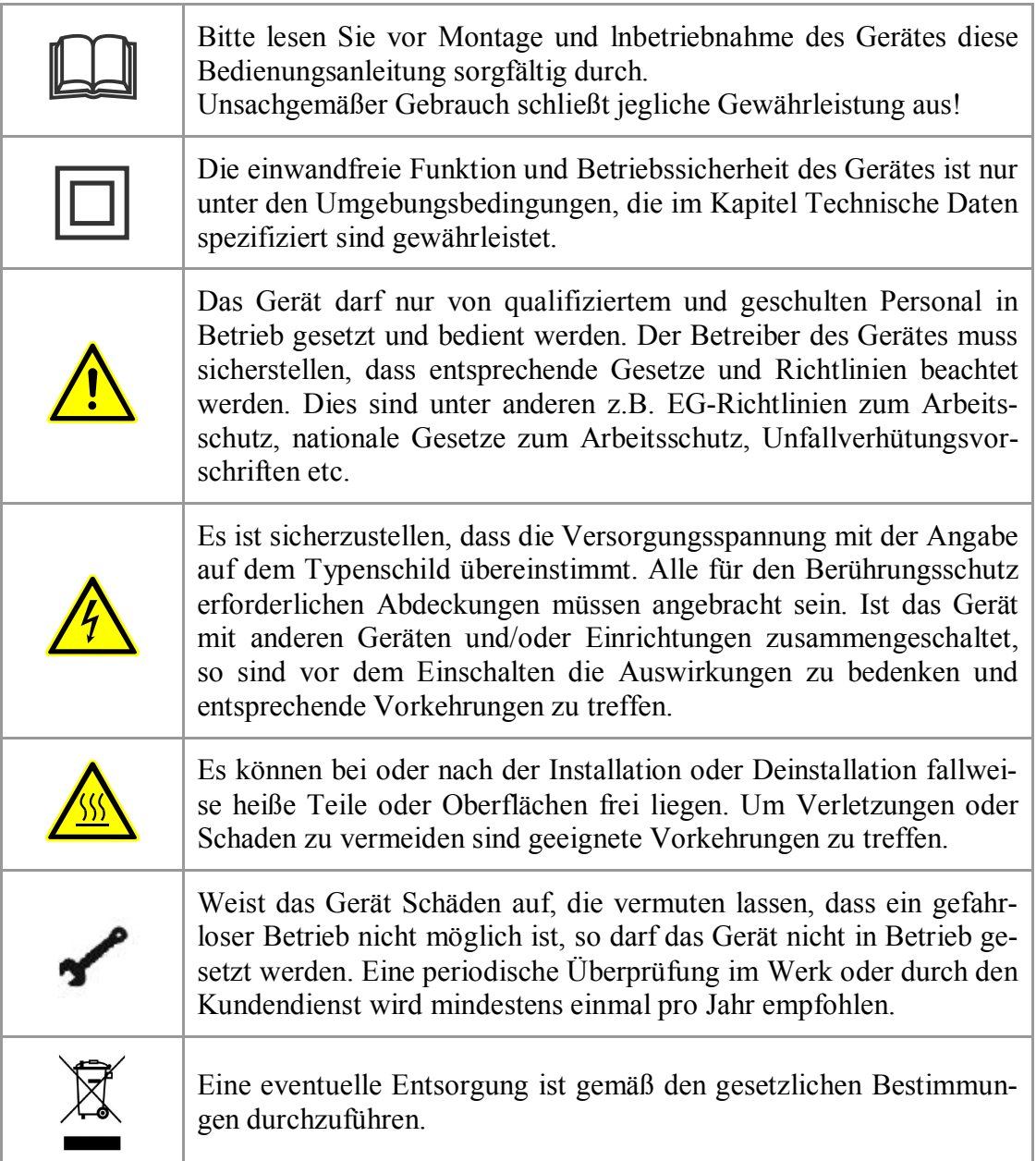

### 2 Vorwort

Das Messgerät dient der Erfassung von Sauerstoffpartialdrucken in Gasatmosphären in Verbindung mit einem Sauerstoffsensor. Solche Sensoren arbeiten mit hohen Temperaturen. Es sind daher Vorkehrungen zu treffen, dass keine zündfähigen Gasgemische an den Sensor oder das Gerät gelangen. Bei einem Bruch der Sensorkeramik können Messgase austreten oder Luft in die Messgasseite eindringen. Für diesen Fall sind geeignete Maßnahmen vorzusehen um Umwelt und Teile vor Schäden zu bewahren.

> **Durch falsche Eingaben, Leckagen, Korrosion, Kondensation etc. können Schäden an der Anlage und fehlerhafte Messwerte entstehen. Eine regelmäßige Wartung aller Anlagenteile ist unabdingbar.**

*Die Sauerstoff-Messgeräte und das Zubehör wurden unter Berücksichtigung einer durchgehenden Qualitätssicherung nach DIN ISO 9001 hergestellt und überprüft. Der Einbau und der Einsatz darf nur unter Beachtung aller örtlichen und speziellen Vorschriften erfolgen. Dazu zählen insbesondere die VDE und DVGW. Eine periodische Überprüfung der Messeinrichtung auf Meßgenauigkeit und Funktion ist je nach Einsatzfall erforderlich und muss im Rahmen einer Eich- und Überprüfungsanweisung nach der Erstinbetriebnahme durchgeführt werden.*

### 3 Einführung

#### **3.1 Messprinzip**

Sauerstoff-Messgeräte sind ausgelegt um Signale eines Sauerstoff - Sensors aus stabilisiertem Zirkondioxid zu verarbeiten. Das Zirkondioxid, eine Keramik, die auch als Festkörperelektrolyt bezeichnet wird, eignet sich bei höheren Temperaturen hervorragend als Sauerstoffionenleiter.

Solche Ionenleiter besitzen innerhalb eines bestimmten Temperaturbereiches, der von der Dotierung des Werkstoffes abhängig ist, die Fähigkeit Leerstellen in ihrem Kristallgitter mit Sauerstoffionen aufzufüllen. Die Sauerstoffionen entstehen an einer leitfähigen Kontaktschicht, die in der Regel aus Platin besteht.

Die Konzentration des Sauerstoffes in einem Messgas ist somit entscheidend für das Maß an Sauerstoffaktivität beziehungsweise der Anzahl an Sauerstoffionen.

Der prinzipielle Aufbau eines Sensors sieht einen Festkörperelektrolyten vor, der auf beiden Seiten kontaktiert ist. Die eine Seite des Elektrolyten wird mit einem Referenzgas, z.B. Luft betrieben, die andere Seite mit Messgas. Der mechanische Aufbau des Sensors trennt beide Gasseiten voneinander, sodass ein Vermischen der Gase unterbunden ist.

Je nach Einsatzfall werden beheizte oder unbeheizte Sensoren verwendet. Unbeheizte Sensoren werden überwiegend im Ofenbereich eingesetzt, beheizte Sensoren in jenen Anwendungsfällen, in denen Gase unter circa 600 Grad Celsius gemessen werden sollen. (Eine Mindesttemperatur von 500 - 650 Grad ist durch das Messprinzip bedingt.)

Beheizte Sensoren werden durch einen in der Verarbeitungselektronik eingebauten Temperaturregler auf eine bestimmte Solltemperatur eingeregelt. Die Temperatur von beheizten und unbeheizten Sensoren wird mittels der Elektronik gemessen und geht in die Berechnung des Sauerstoffgehaltes (Sauerstoff-Partialdruck) wesentlich mit ein.

Die Berechnung erfolgt nach der Formel:

$$
EMK = \frac{R \cdot T}{4 \cdot F} \cdot \ln(\frac{P_1}{P_2})
$$

wobei gilt:

$$
R = 8.31 \text{J/mol K}
$$

- $T = T$ emperatur in Kelvin
- $F = 96493$  As/mol
- P1 = Sauerstoffpartialdruck auf der Referenzseite mit 0.20946 bar

 $P_2$  = Sauerstoffpartialdruck auf der Messgasseite

EMK = Elektromotorische Kraft in Volt

#### **3.2 Messelektronik**

Die Elektronik des Messgerätes vom Typ GSM verfügt über folgende Funktionen: Messung des Sauerstoffpartialdruckes

Regelung eines Sauerstoffgehaltes nach einem vorgebbaren Wert

Erzeugung von Alarmen

Berechnung des Taupunktes

Berechnung des Luftfaktors Lambda

Die Bedienung des Messgerätes erfolgt über Tastatur. Ein- und Ausgaben werden über Menues vom Bediener vorgewählt und parametriert.

# 4 Allgemeiner Aufbau

#### **4.1 Beschreibung der Messelektronik**

Die Frontseite ist in drei Gruppen eingeteilt:

#### **Tastatur:**

Das Tastenfeld besteht aus 4 Tasten mit denen alle erforderlichen Funktionen ausgeführt werden können.

#### **Display:**

Das Graphikdisplay stellt Messwerte, Daten, Zeitgraphiken und Meldungen dar.

An der Rückseite befinden sich die Anschlussschraubkontakte.

### 5 Inbetriebnahme des Gerätes

#### **5.1 Einbau und Anschluss der Sensoren**

Hierzu sind ggf. gesonderte Hinweise zu beachten.

#### **5.2 Einschalten des Messgerätes**

Nachdem sämtliche elektrische Verbindungen hergestellt und überprüft wurden, wird der Netzstecker eingesteckt.

Nach der Aufheizzeit von beheizten Sensoren zeigt die Messeinheit den gemessenen Sauerstoffgehalt an. Bei unbeheizten Sensoren entfällt die Aufheizphase.

Ein stabiler Messwert wird erst ca. 15 Minuten nach erfolgter Aufheizung erreicht.

#### **5.3 Abschalten des Messgerätes**

Es ist ratsam das Gerät ständig in Betrieb zu halten. Dadurch wird bei beheizten Sensoren Kondensation von Dämpfen vermieden, die evtl. zu Korrosion führen können. Sollte es erforderlich sein, das Gerät abzuschalten, so wird der Netzstecker gezogen. Dabei ist zu beachten:

# **Beheizte Sensoren:**

Im heißen Zustand vorsichtig ausbauen und abkühlen lassen. Mechanische und thermische Belastungen vermeiden! *Kompakt - Sensoren:* Vor dem Abschalten mit Luft spülen

#### **Unbeheizte Sensoren:**

Diese verbleiben in der Regel in der Anlage.

#### **Kurzzeitiges Abschalten des Messgerätes:**

Wird das Gerät nach kurzzeitigem Abschalten wieder eingeschaltet, so ist Punkt "Einschalten *des Messgerätes"* zu beachten.

#### 6 Bedienung

Einige Sekunden nach dem Einschalten erscheint die erste Bildseite.

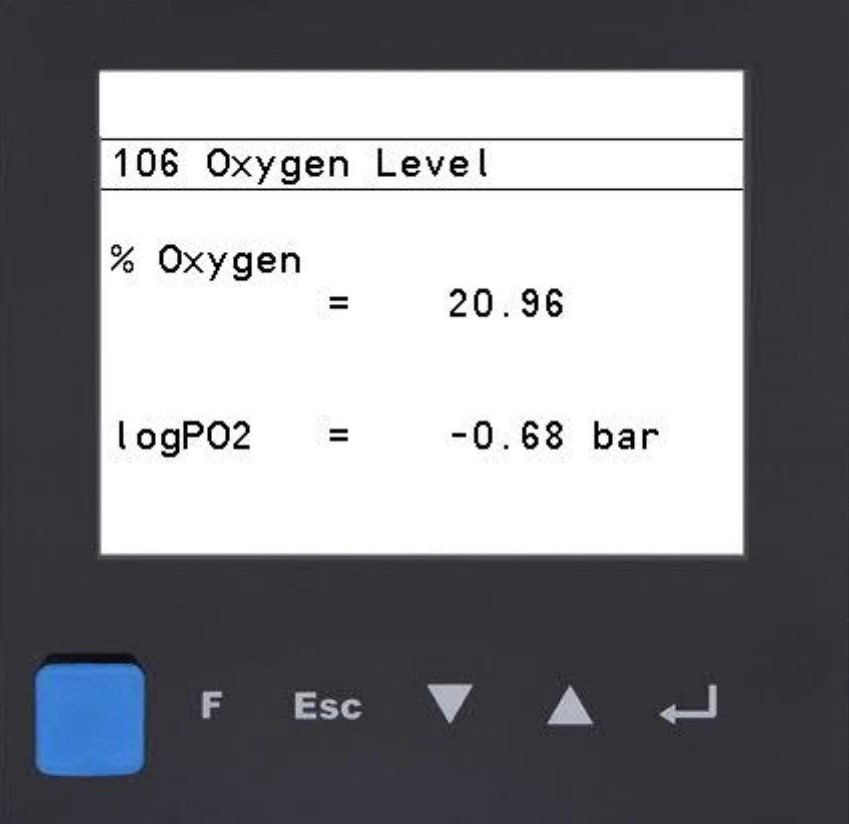

Jede Bildseite hat eine Kopfzeile, die mit einer Linie vom restlichen Bild abgehoben ist. In dieser Zeile erscheint entweder die Bildnummer mit dem Titel oder eine aktuelle Störmeldung.

Der Rest der Bildseite besteht aus einer Graphik oder einem 6-zeiligen Text.

Das Tastenfeld besteht aus 5 Teilen:

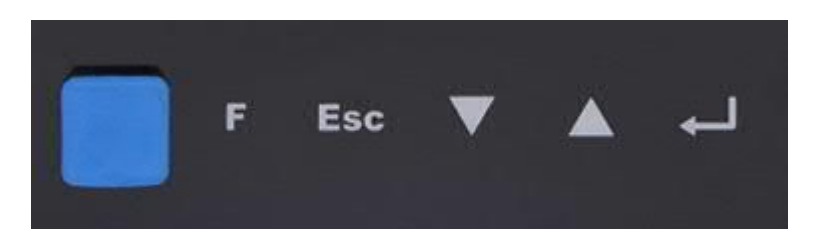

- $\Rightarrow$  Ganz links ist das Tastenfeld mit einer Gummikappe abgedeckt. Diese wird nur abgenommen, wenn ein neues Programm eingespielt werden soll, um die darunter liegende Kommunikationsbuchse für das Kommunikationskabel freizugelegen.
- $\Rightarrow$  Mit der danebenliegenden Taste "F" wird vom Hand- in den Automatikbetrieb geschaltet.
- $\Rightarrow$  Mit den beiden Pfeiltasten lässt sich der Cursor-Balken auf- und abbewegen.
- $\Rightarrow$  Die rechte Taste dient zum
	- a) Öffnen einer Bildseite
	- b) Öffnen eines Eingabefeldes zur Eingabe
	- c) Schließen und Speichern eines Eingabefeldes
- $\Rightarrow$  Die Taste "Esc" dient zum Schließen einer Bildseite bzw. Rücksprung aus einer Bildseite in die Seiten-Auswahlliste.

Nach dem Betätigen der rechten Taste wird in die Seiten-Auswahlliste gesprungen. Hier kann mit den Pfeiltasten der Cursor-Balken auf den gewünschten Seiten-Titel ausgerichtet werden. Wird diese nun dunkel unterlegte Zeile mit der rechten Taste bestätigt, so erscheint die gewählte Bildseite.

Eine geöffnete Seite kann durch Betätigen der "Esc" Taste wieder verlassen werden.

Sind Eingaben erforderlich, so öffnet sich ein Fenster, wie im Beispiel, in das mittels Antippen Werte eingegeben werden können. Die Eingabemöglichkeit wird mit "min" und "max" angegeben. Die Übernahme des Wertes erfolgt mit der Taste "OK".

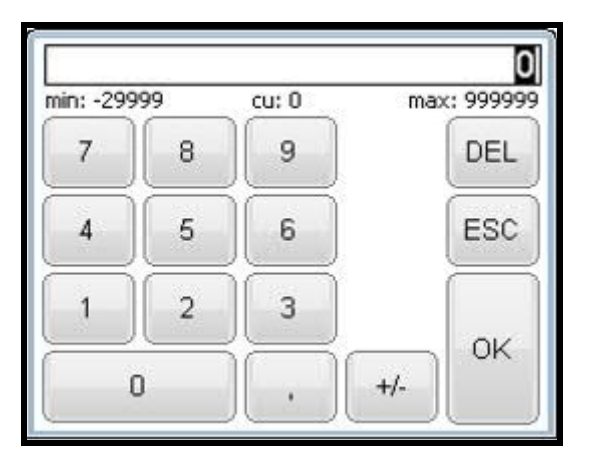

Im Folgenden werden die einzelnen Bildseiten, die im Normalbetrieb angewählt werden können aufgelistet.

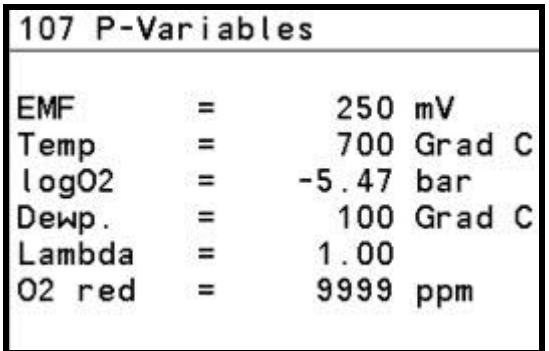

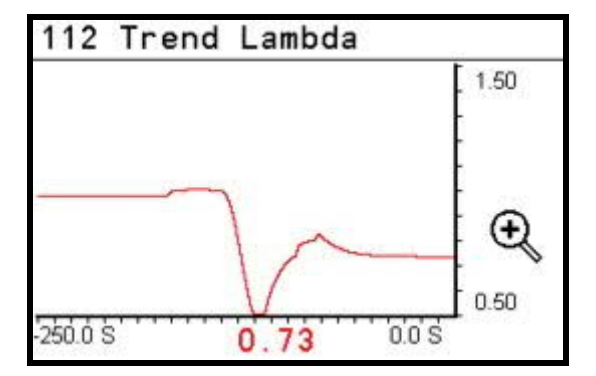

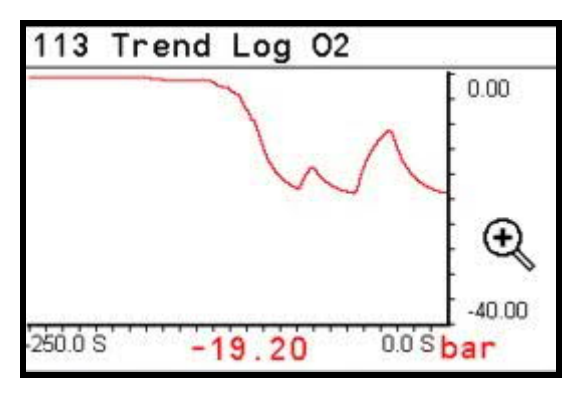

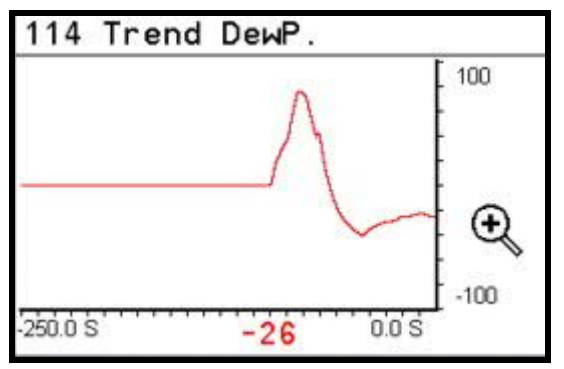

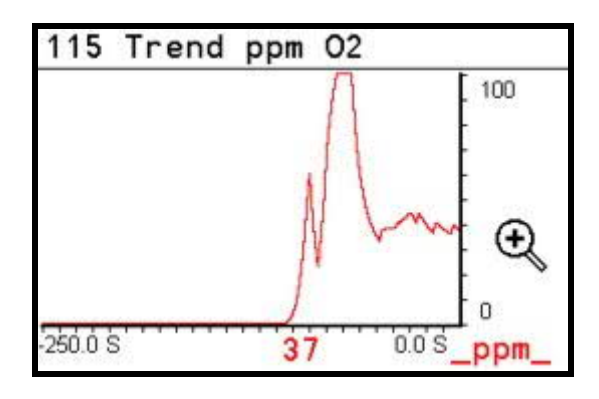

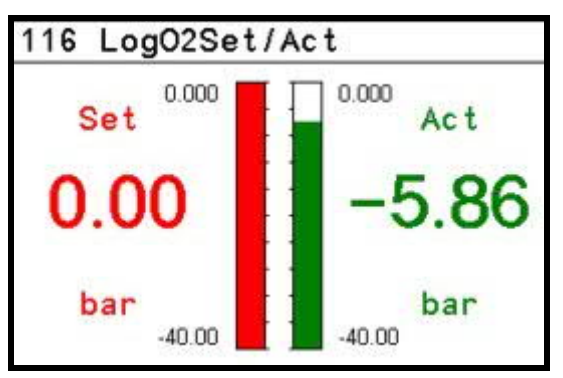

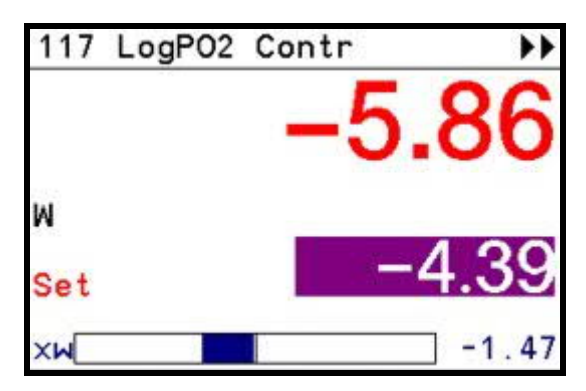

### 7 Konfiguration

#### **7.1 Freigabe der Konfiguration**

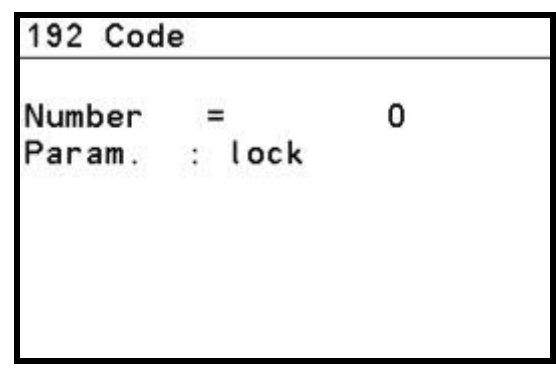

Um Parameter verändern zu können muss als erstes der Sperrcode überwunden werden. Erst dann werden zusätzliche Bedienseiten für den weiteren Zugriff freigeschaltet. Für eine Freischaltung ist folgendes Vorgehen erforderlich:

- 1. Anwahl der Bedienseite "CODE" in der Seiten-Auswahlliste
- 2. Betätigen der rechten Taste
- 3. Pfeiltaste sooft Betätigen bis die Zeile NUMBER dunkel hinterlegt ist
- 4. Betätigen der rechten Taste dann öffnet folgende Eingabemaske:

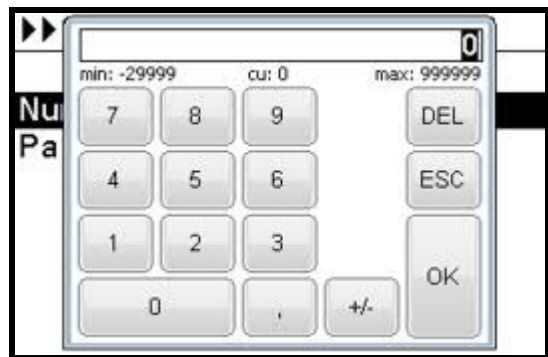

- 5. Wunschwert eingeben: Hier im Beispiel den Code (Neulieferung =1)
- 6. Mit "OK" betätigen. Falls der Code richtig war wird in der nächsten Zeile "Param. free" angezeigt.

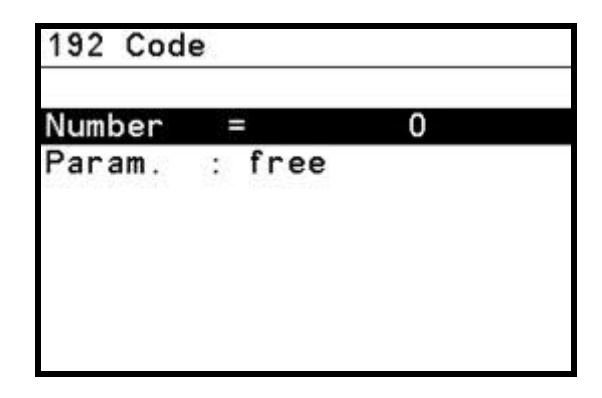

Jetzt kann man sich wieder in der Seiten-Auswahlliste bewegen.

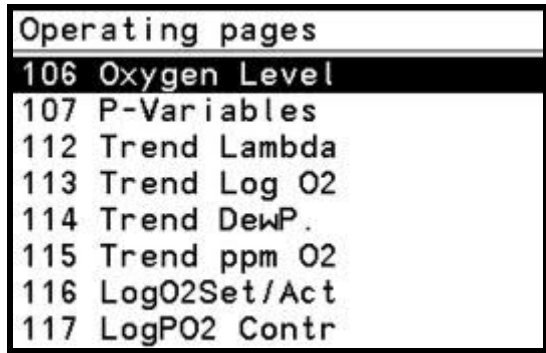

#### **Anmerkung:**

Die Freigabe zu den Parametern und Konfigurationen ist zeitlich begrenzt. Das bedeutet, dass eventuell nach dieser Zeit (90 Sekunden) der Vorgang zur Überwindung des Sperrcodes wiederholt werden muss.

#### **7.2 Anzeigegrößen**

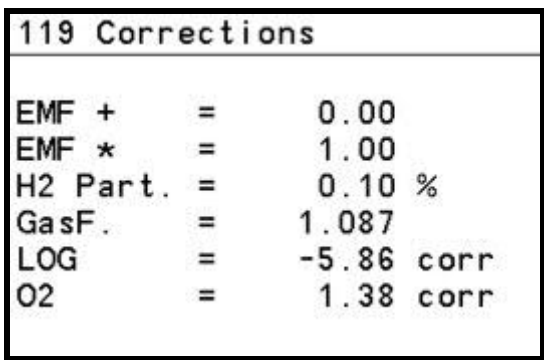

Zur Berechnung der Größen Taupunkt und Lambda sind Kenngrößen einzugeben. Siehe auch unter Punkt Optionen.

In diesem Menu kann der Messwert an einen Eichwert angepasst werden. Dies geschieht durch Verändern der "EMF+" bzw. "EMF\*". Das Ergebnis kann unter "LOG" bzw. "O2" sofort überprüft werden. Die Korrekturwerte additiv =  $0.0$  und multiplikativ = 1.0 bedeuten für die EMF: Es wirkt keine Korrektur.

#### **7.3 Prozessparameter**

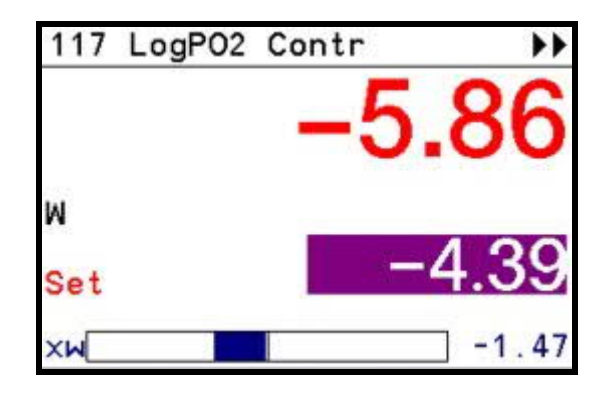

Diese Seite wird, wie oben beschrieben, aus der Seiten-Auswahlliste aufgerufen. Mit der Pfeiltaste kann der dunkel unterlegte Kursorbalken auf den Sollwert gelegt werden. Mit der rechten Taste wird die Eingabe freigeschaltet, damit mit den Pfeiltasten der aktuelle Wert inkrementiert oder dekrementiert werden kann. Ist der gewünschte neue Wert eingestellt, so wird dieser mit der rechten Taste bestätigt und somit gespeichert.

|            | 900.0 |  |
|------------|-------|--|
| Xp2        | 900.0 |  |
|            | 3.0   |  |
| ับ         | 0.0   |  |
| $Filter =$ | 11.0  |  |

Filter = 0.0 bedeutet: Kein Filter ist wirksam. Mit dem Filter kann ein Schwingen des Sensorsignals gedämpft werden.

#### **7.4 mA Ausgänge**

Es gibt 3 analoge Ausgänge. Ausgang 1 ist für den Sauerstoff-Wert logarithmisch, Ausgang 2 ist für den Sauerstoff-Wert linear und Ausgang 3 ist für verschiedene Option, wie z.B. Taupunkt oder Lambda umschaltbar. Demzufolge sind Ausgang 1 und 2 in einer Seite und Ausgang 3 in einer weiteren Seite zusammengefasst.

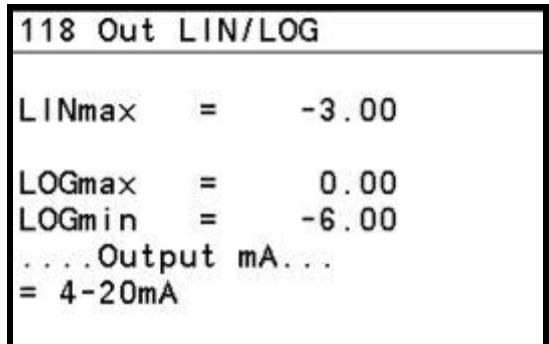

Bedeutung Eingabewerte bei LINmax:

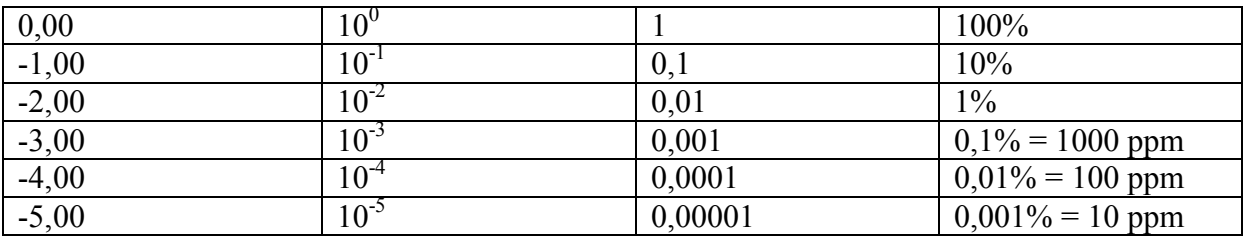

Es ist zu beachten, dass der lineare Bereich immer von 0 bis LINmax geht. Beim logarithmischen Bereich muss LOGmax größer als LOGmin sein.

In der unteren Zeile wird bei  $= 4-20$ mA" angezeigt ob die Ausgänge 0 oder 4-20 mA ausgeben.

> 169 Scal. Out 3  $W: 0 = L: 1 = CO: 2 = TP$  $3=02B$ 2 Active  $M:$  $\equiv$ Part% of 0-100 up  $\equiv$ 100 20 mA  $0$  0/4 mA down  $\equiv$

Es muss eine Auswahl zwischen den 4 Möglichkeiten getroffen werden. Dazu wird die Zahl "W" entsprechend eingestellt. Zusätzlich muss der Endwert von 0/4 und 20 mA bestimmt

werden. Dies wird mit der Definition der Endpunkte aus dem physikalischen Gesamtbereich entsprechend folgender Tabelle ausgeführt. Wobei in der Tabelle der mögliche Gesamtbereich als 0 - 100 Teile aufgeführt ist, aus dem ein Fenster mit "OBEN" und "UNTEN" ausgeschnitten werden kann.

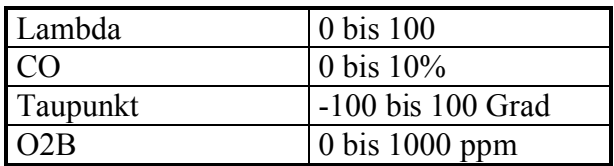

#### **7.5 Alarmausgang**

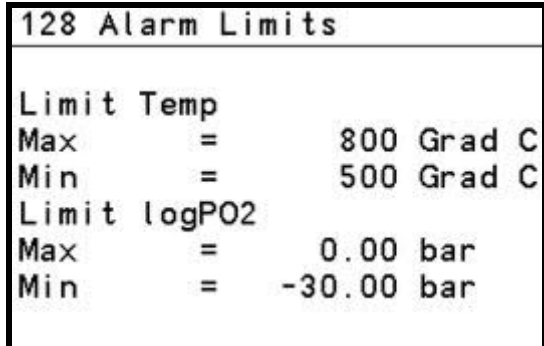

Die Definition der Alarme ist selbsterklärend.

Es muss zusätzlich noch definiert werden ob der physikalische Ausgang ein Relais oder ein Halbleiter sein soll.

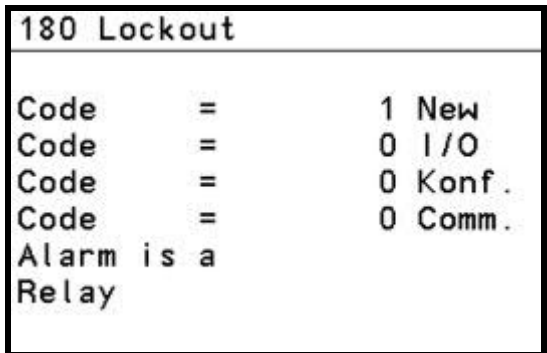

#### **7.6 Regelausgang**

Es muss zusätzlich noch definiert werden ob der physikalische Ausgang ein Relais oder ein Halbleiter sein soll. Der Regelausgang ist dann ein Relais, wenn der Alarmausgang ein Halbleiter ist.

Der Regelausgang ist dann ein Halbleiter, wenn der Alarmausgang ein Relais ist.

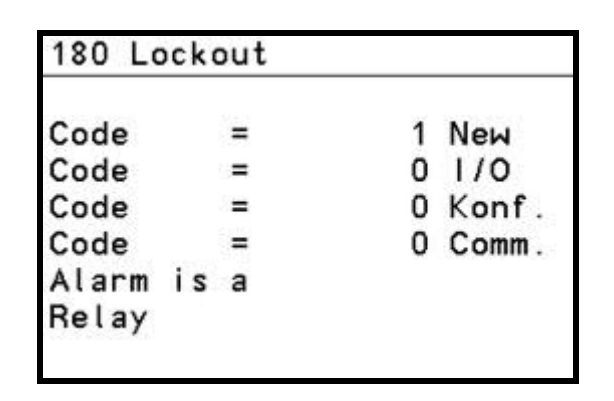

#### **7.7 Skalierung der Trendgraphiken**

Die Graphiken sind fest skaliert. Eine Änderung der Achsen ist nur durch den Hersteller möglich.

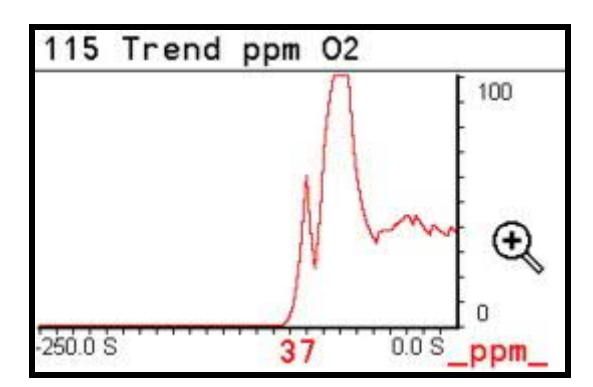

**Ausnahme:** Wird die "Lupe +" in der Graphik gedrückt, schaltet die Y-Achse auf 4-fache Vergrößerung. Wird dann wieder "Lupe – " gedrückt, so ist die ursprüngliche Skalierung eingeschaltet.

### 8 Optionen

#### **8.1 Taupunkt**

Bei einigen Messaufgaben wird eine Auswertung in Grad Taupunkt gefordert. Dies trifft häufig bei Stickstoff-/Wasserstoff-Gemischen zu. Dazu wird der gemessene O<sub>2</sub>-Wert unter Kenntnis eines festen Wasserstoff- Anteiles in einen Taupunkt umgerechnet. Es ist erforderlich diesen H<sub>2</sub>-Anteil im Menue "Parameter" einzugeben. (100% H<sub>2</sub> erfordert eine Eingabe von 1, 10%  $H_2$  erfordert eine Eingabe von 0.1).

#### Anmerkung:

Die Berechnung des Taupunktes ist eine mathematische Funktion. Falls sich der Wasserstoffanteil ändert oder nicht vorhanden ist kann der Taupunkt nicht richtig berechnet werden.

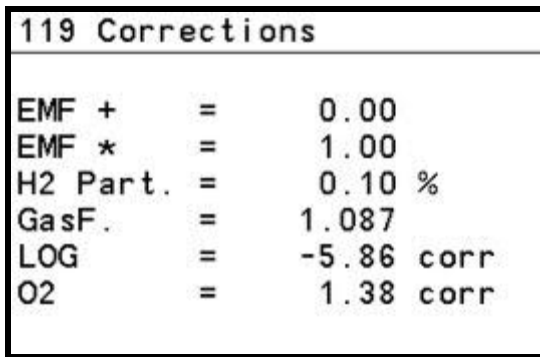

#### **8.2 Lambda**

Bei einigen Verfahren ist die Kenntnis des Lambda-Wertes einer Verbrennung oder eines Gasgemisches von Bedeutung. Lambda ist definiert als:

*Lambda = (zugeführte Verbrennungsluft)/(theoretisch benötigte Verbrennungsluft)*

Für die Berechnung ist die Eingabe eines Kennwertes im Menue "Parameter" "GasF."einzugeben.

#### Anmerkung:

Die Berechnung des Lamda ist eine mathematische Funktion. Falls sich der C/H-Wert ändert oder nicht vorhanden ist kann der Lambdawert nicht richtig berechnet werden.

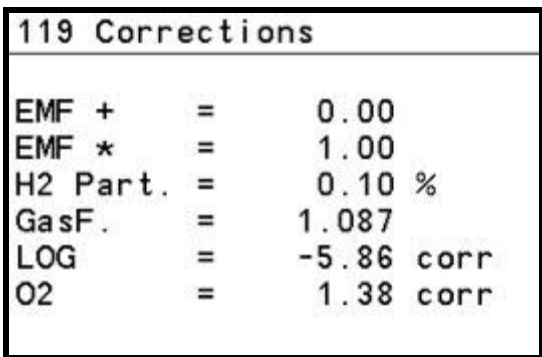

#### **8.3 CO**

Der CO-Wert wird aus der Funktion Lambda abgeleitet. Siehe dazu die Anmerkung.

#### **8.4 Berechneter Sauerstoff**

Der berechnete Sauerstoff "O2B" wird bei einem Stickstoff/Wasserstoff- Gemisch unter Kenntnis des Wasserstoff-Anteiles (vgl. Option Taupunkt) berechnet.

### 9 Schnittstellen

#### **9.1 Analoge Schnittstellen**

Es gibt 3 analoge 0 -20 mA Schnittstellen. Diese können gleichzeitig betrieben werden. Eine Änderung von 0 - 20 mA auf 4 - 20 mA wird per Parametrierung in der unteren Zeile vorgenommen.

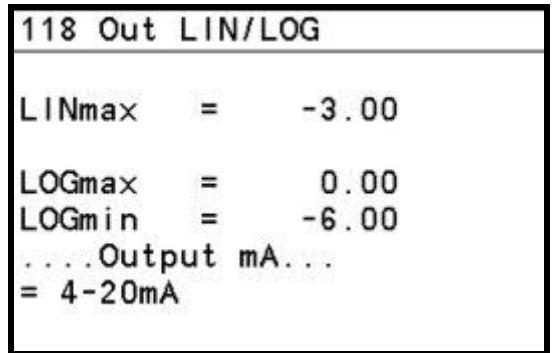

#### **9.2 Digitale Schnittstellen**

#### **9.2.1 Standardschnittstellen**

Es gibt 2 Relais, die entweder als Reglerausgang oder Alarm definiert werden. Es gibt zudem 2 Halbleiterausgänge, die entweder als Reglerausgang oder Alarm definiert werden. Änderung des Parameters erfolgt in der unteren Zeile. Vgl. auch Anschlussplan.

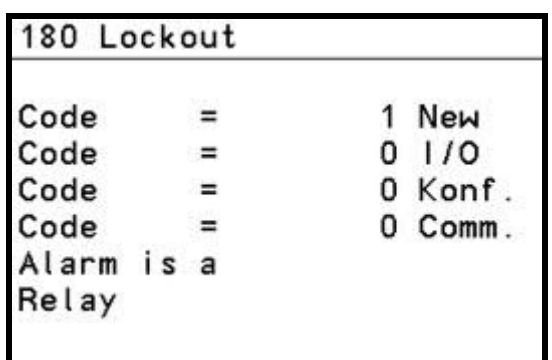

Weitere Schnittstellen sind Messwertausgänge, die oben beschrieben sind

#### **9.2.2 Optionale Schittstelle: RS485**

Die Schnittstelle befindet sich zwischen den Anschlussleisten.

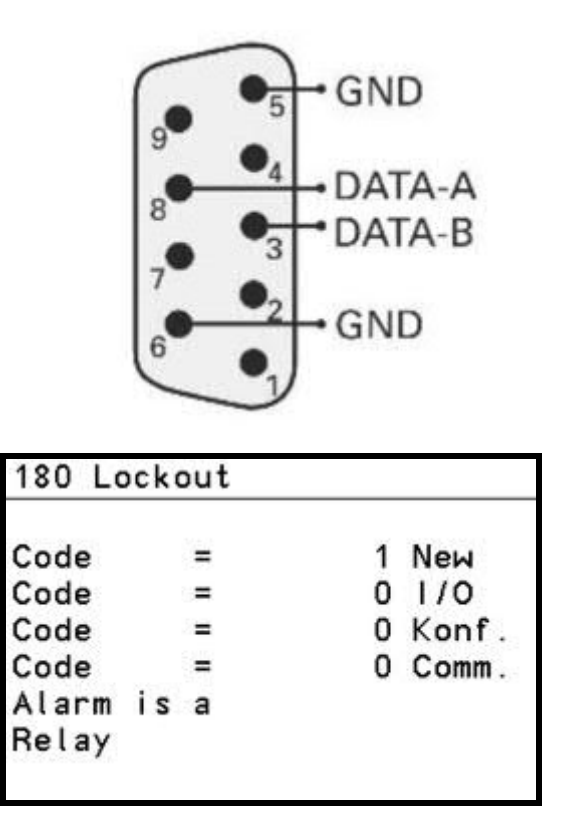

Um die Schnittstelle zu definieren muss zuerst in "Lockout" der Code 5 in Zeile Comm. eingegeben werden. Dann wird 2 mal mit der Taste "Esc" in die Definitionsseite gesprungen und in der weiteren Folge die Schnittstellenparameter, wie Typ, Adresse, Baurate ausgewählt.

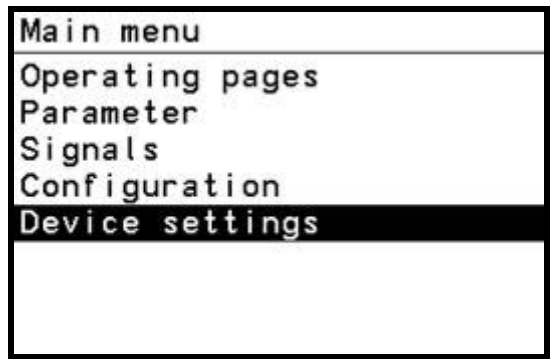

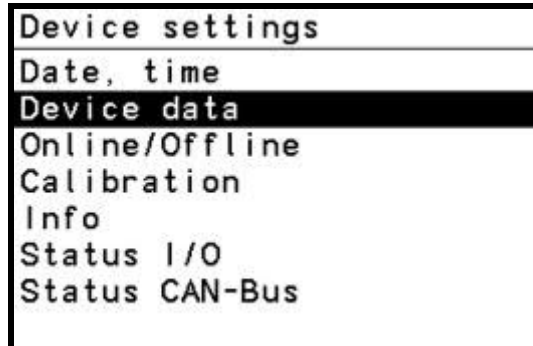

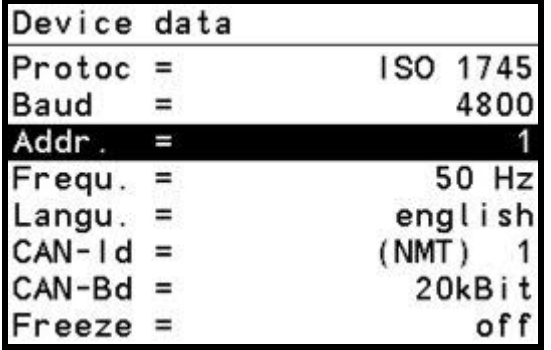

Datenanforderung im Protokoll ISO 1745, 7bit, 1 Stopbit, Even, für das Beispiel Adresse 1 lautet:

Wobei: Ad r= Adresse, C3 ...C6 und C1 sind unveränderlich,

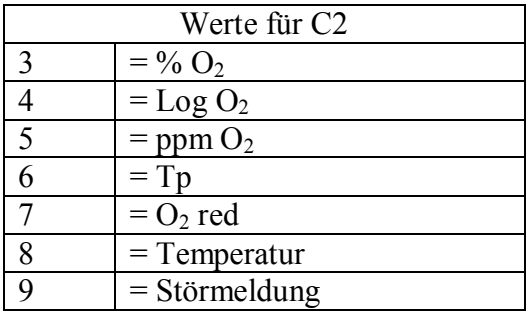

Wobei Störmeldung 1= fehlerfrei, 2 = Sammelmeldung, 3 = Bereichsüberschreitung, 4 = Sammelmeldung und Bereichsüberschreitung

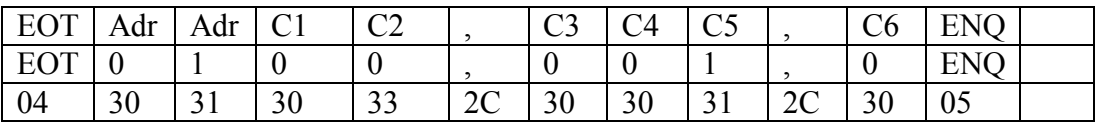

Antwort

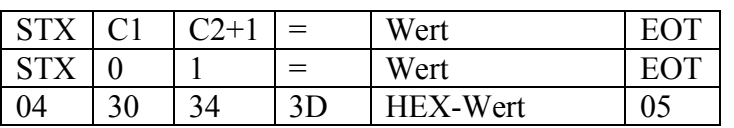

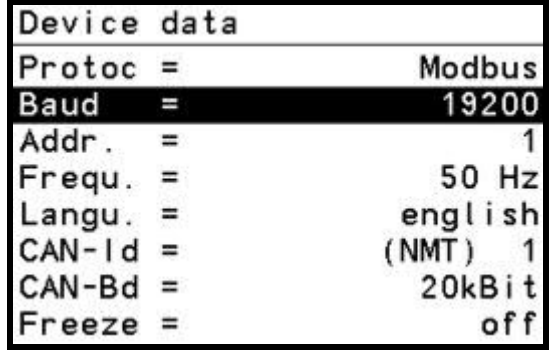

Datenanforderung im Protokoll Modbus RTU, 8bit, 1 Stopbit, Even

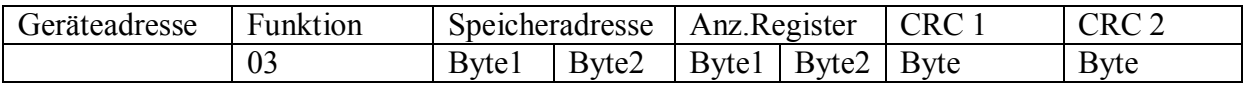

Beispiel für eine Anfrage bei Geräteadresse 1 in HEX-Darstellung

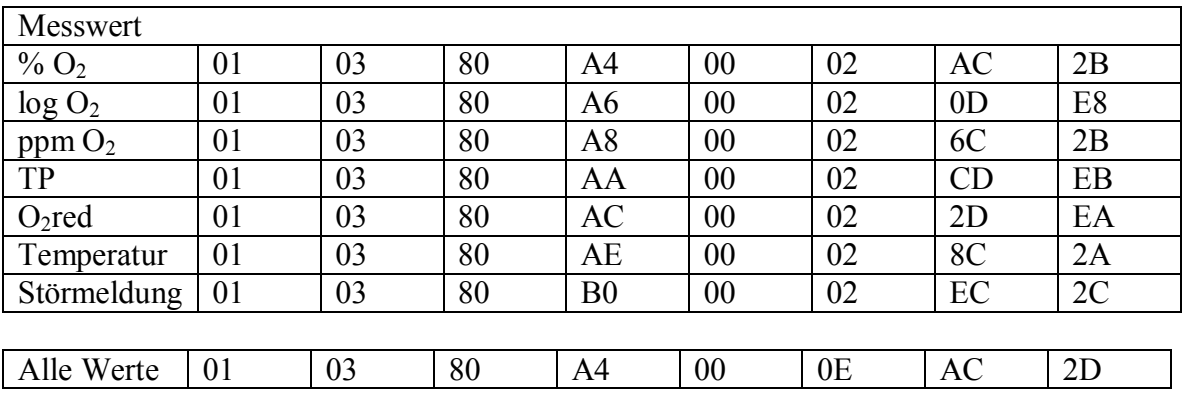

Beispiel für die Anfrage:

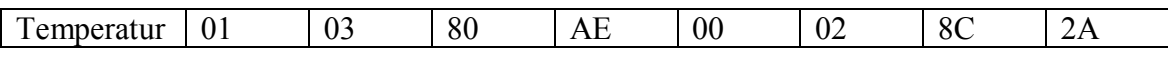

Antwort im Beispiel = 1760,00

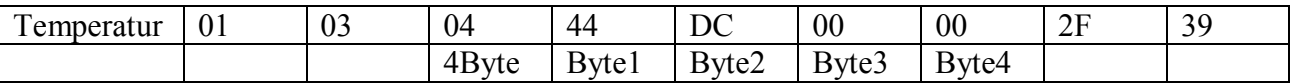

#### **9.2.3 Optionale Schnittstelle: Ethernet**

Der Stecker für die Schnittstelle befindet sich zwischen den Anschlussleisten. Damit wird mittels Standardkabel eine Verbindung mit dem Netzwerk vorgenommen.

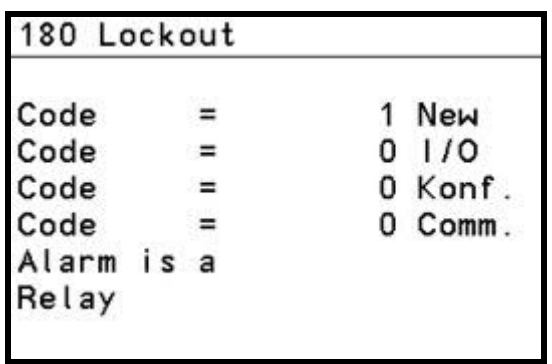

Um die Schnittstelle zu definieren muss zuerst in "Lockout" der Code 5 in Zeile Comm. eingegeben werden. Dann wird 2 mal mit der Taste "Esc" in die Definitionsseite gesprungen und in der weiteren Folge die Schnittstellenparameter, wie Typ und Adresse ausgewählt.

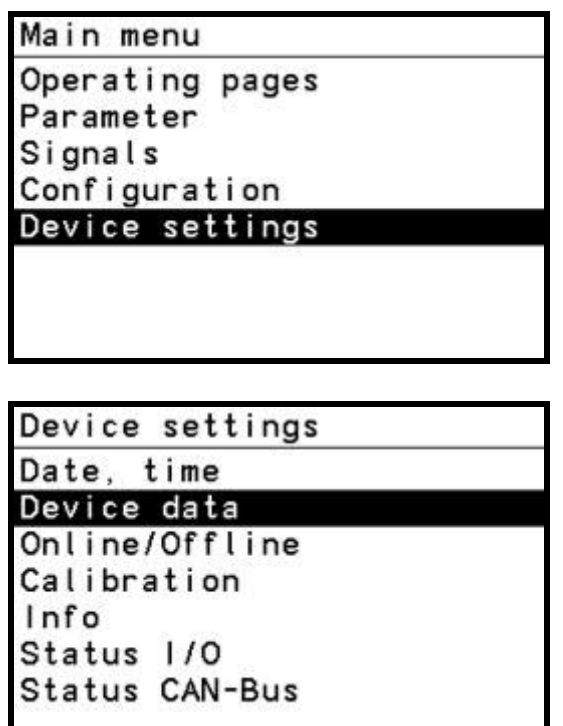

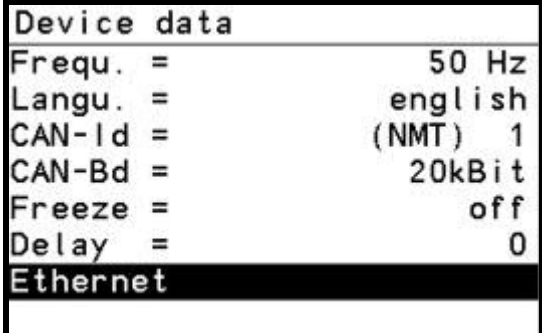

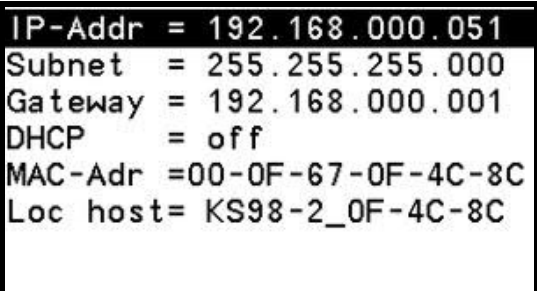

Hier ist die gewünschte IP-Adresse und Subnet einzugeben.

Das Protokoll ist ähnlich, wie oben unter Modbus beschrieben.

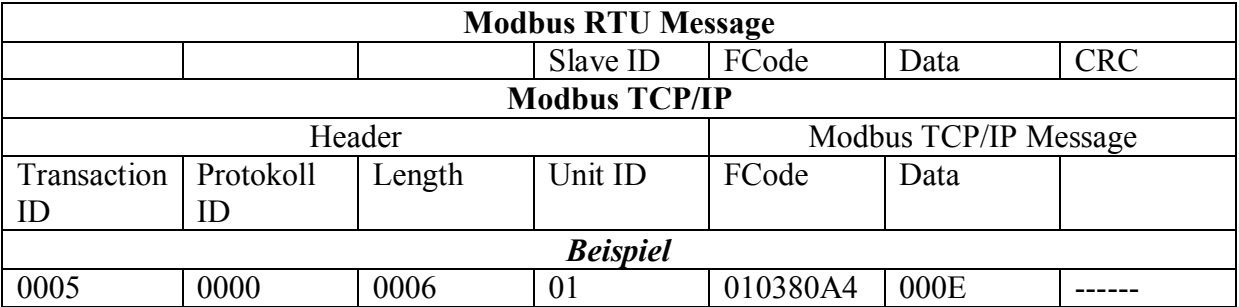

### 10 Besonderheiten

#### **10.1 Korrekturfaktoren**

Es gibt einen additiven und einen multiplikativen Korrekturfaktor. Mit diesen wird die eingelesene EMK des Sensors verrechnet und verändert somit den angezeigten Messwert. Eine Veränderung dieser Faktoren wird eventuell bei Eichvorgängen erforderlich.

Die Beschreibung der Eingabe ist unter Punkt "Konfiguration nachzuschlagen."

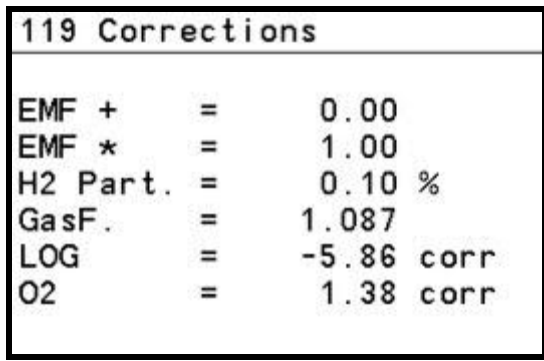

#### **10.2 Filterfaktor**

Falls die Messwerte zu sehr schwanken kann eine Dämpfung zwischen 0 und 100 eingeschaltet werden. Diese Dämpfung wirkt auf den EMK Eingang integrierend.

Die Beschreibung der Eingabe ist unter Punkt "Konfiguration Prozessparameter" nachzuschlagen.

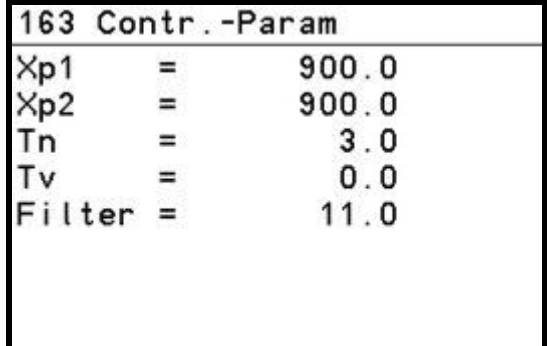

#### **10.3 Sauerstoffregler**

Die Sollwerte werden als Logarithmus des Sauerstoffpartialdruckes eingegeben. Die Beschreibung der Eingabe ist unter Punkt "Konfiguration Prozessparameter" nachzuschlagen.

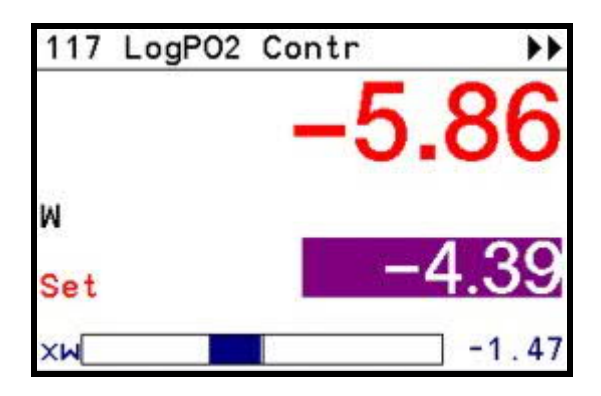

#### **10.4 Codierung**

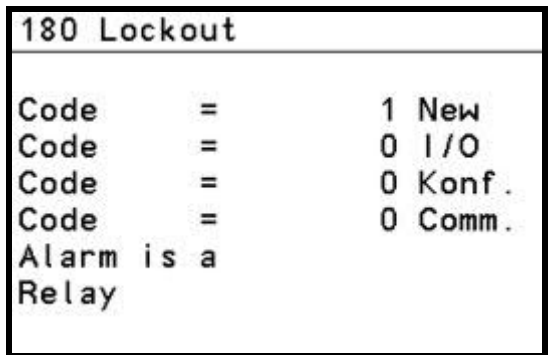

Wichtige Eingaben sind gegen unbefugtes Verändern gesichert indem solche Bedienseiten versteckt werden. Sie können nur nach Überwindung des Sperrcodes aufgerufen werden. (vgl. *"Freigabe der Konfiguration"*).

In dieser Seite kann ein neuer Sperrcode programmiert werden.

Achtung!!

Der Sperrcode kann auch werksseitig nicht ausgelesen werden falls dieser vergessen wurde. ES MUSS EINE NEUE SOFTWARE ÜBERTRAGEN WERDEN!

**10.5 Uhrzeit**

In der oberen Zeile wird die Uhrzeit angezeigt. Die Uhrzeit hat innerhalb des Programmes keine Funktion. Falls die Uhrzeit eingestellt werden soll, so ist ähnlich der Beschreibung zur Schnittstelle vorzugehen.

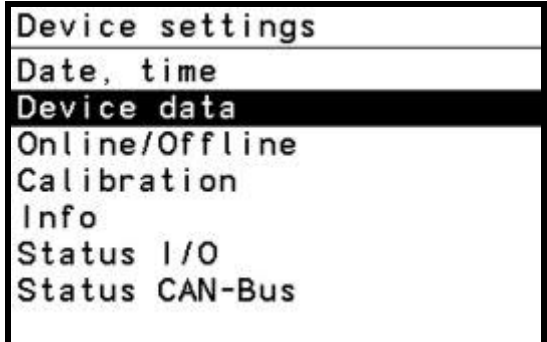

Hier ist die Zeile "Date, time" anzuklicken und die Eingaben entsprechend Kalender und Uhrzeit einzugeben.

#### **10.6 Anschlussbelegung der Leiste P und A**

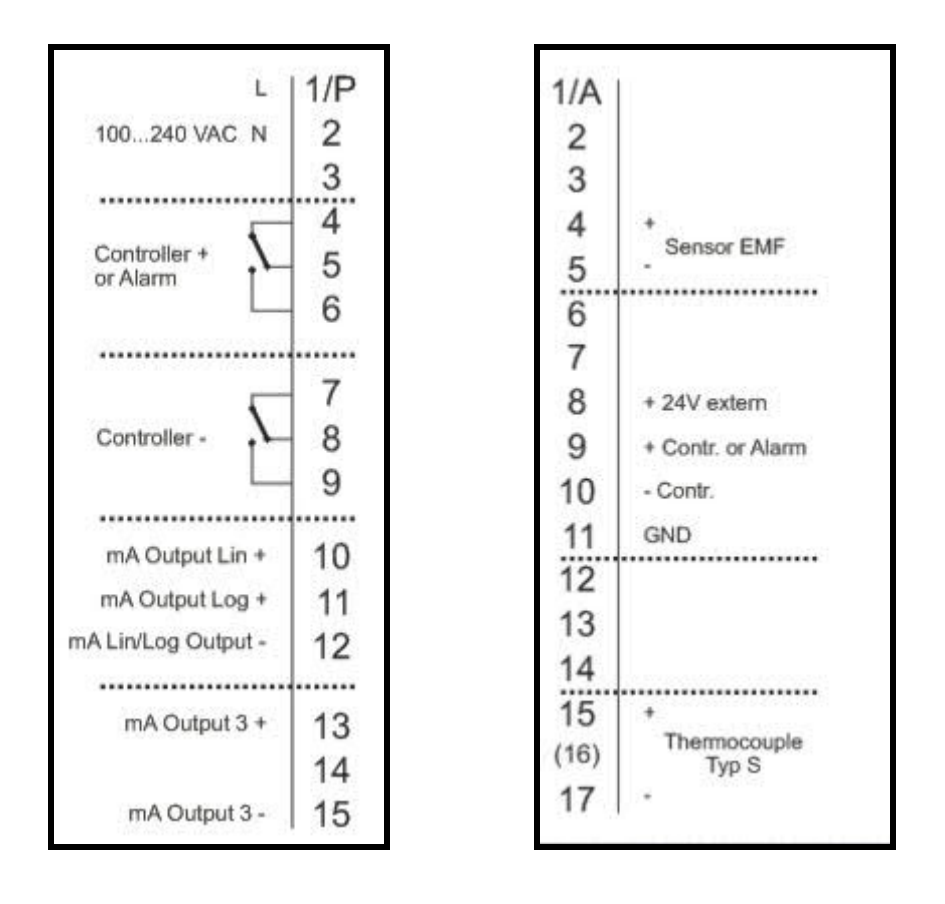

### 11 Technische Daten

Umgebungstemperatur

Temperatureingang Thermoelement Typ S Aufheizzeit für Sensoren 10 bis 15 Minuten<br>Ansprechgeschwindigkeit ca. 2 Sekunden Ansprechgeschwindigkeit Kontaktbelastung 2A, 24 V (ohmisch) Maße 96 x 96 x 160 mm (HxBxT) Schalttafelausschnitt 92 x92+0.8 mm

Netzspannung 100-240Volt AC Schutzart (eingebaut) IP 65

Messbereich  $100\%$  bis  $10^{-31}$  bar  $O_2$ <br>
Umgebungstemperatur 0 bis 45 Grad Celsius Meßgenauigkeit +/- 0.3 mV der Sensor EMK +/- 2 Grad Celsius +/- 2% des mA Ausganges +/- 2% des log Sauerstoffpartialdruckes Elektromagnetische Verträglichkeit Das Gerät stimmt mit der Europäischen Richtlinie 89/336EWG überein. Es werden folgende Fachgrundnormen erfüllt: Störaussendung EN 50081-1 Störfestigkeit EN 50082-2 Das Gerät ist uneingeschränkt in Wohn- und Industriebetrieben anwendbar.